# **TaqMan® GTXpress™ Master Mix**

Protocol

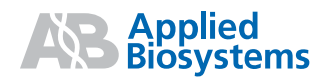

# **TaqMan® GTXpress™ Master Mix**

Protocol

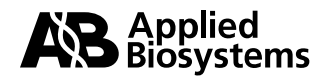

© Copyright 2008, 2010 Applied Biosystems. All rights reserved.

#### **For Research Use Only. Not for use in diagnostic procedures.**

Information in this document is subject to change without notice. Applied Biosystems assumes no responsibility for any errors that may appear in this document.

APPLIED BIOSYSTEMS DISCLAIMS ALL WARRANTIES WITH RESPECT TO THIS DOCUMENT, EXPRESSED OR IMPLIED, IN-CLUDING BUT NOT LIMITED TO THOSE OF MERCHANTABILITY OR FITNESS FOR A PARTICULAR PURPOSE. IN NO EVENT SHALL APPLIED BIOSYSTEMS BE LIABLE, WHETHER IN CONTRACT, TORT, WARRANTY, OR UNDER ANY STATUTE OR ON ANY OTHER BASIS FOR SPECIAL, INCIDENTAL, INDIRECT, PUNITIVE, MULTIPLE OR CONSEQUENTIAL DAMAGES IN CONNECTION WITH OR ARISING FROM THIS DOCUMENT, INCLUDING BUT NOT LIMITED TO THE USE THEREOF.

#### **NOTICE TO PURCHASER: LIMITED LICENSE**

A license to perform the patented 5' Nuclease Process for research is obtained by the purchase of (i) both Authorized 5' Nuclease Core Kit and Licensed Probe, (ii) a Licensed 5' Nuclease Kit, or (iii) license rights from Applied Biosystems. This product is an Authorized 5' Nuclease Core Kit. Use of this product is covered by US patent claims and patent claims outside the US. The purchase of this product includes a limited, non-transferable immunity from suit under the foregoing patent claims for using only this amount of product for the purchaser's own internal research. Separate purchase of a Licensed Probe would convey rights under the applicable claims of US patents and outside the United States. No right under any other patent claim and no right to perform commercial services of any kind, including without limitation reporting the results of purchaser's activities for a fee or other commercial consideration, is conveyed expressly, by implication, or by estoppel. This product is for research use only. Diagnostic uses under Roche patents require a separate license from Roche. Further information on purchasing licenses may be obtained from the Director of Licensing, Applied Biosystems, 850 Lincoln Centre Drive, Foster City, California 94404, USA.

#### **TRADEMARKS:**

Applied Biosystems, AB (Design), ABI PRISM, GeneAmp, and MicroAmp are registered trademarks and DNAZap, GTXpress, ROX, Sample-to-SNP, StepOne, StepOnePlus, and Veriti are trademarks of Applied Biosystems Inc. or its subsidiaries in the US and/or certain other countries.

TaqMan is a registered trademark of Roche Molecular Systems Inc.

All other trademarks are the sole property of their respective owners.

Part Number 4402746 Rev. B 07/2010

# **Contents**

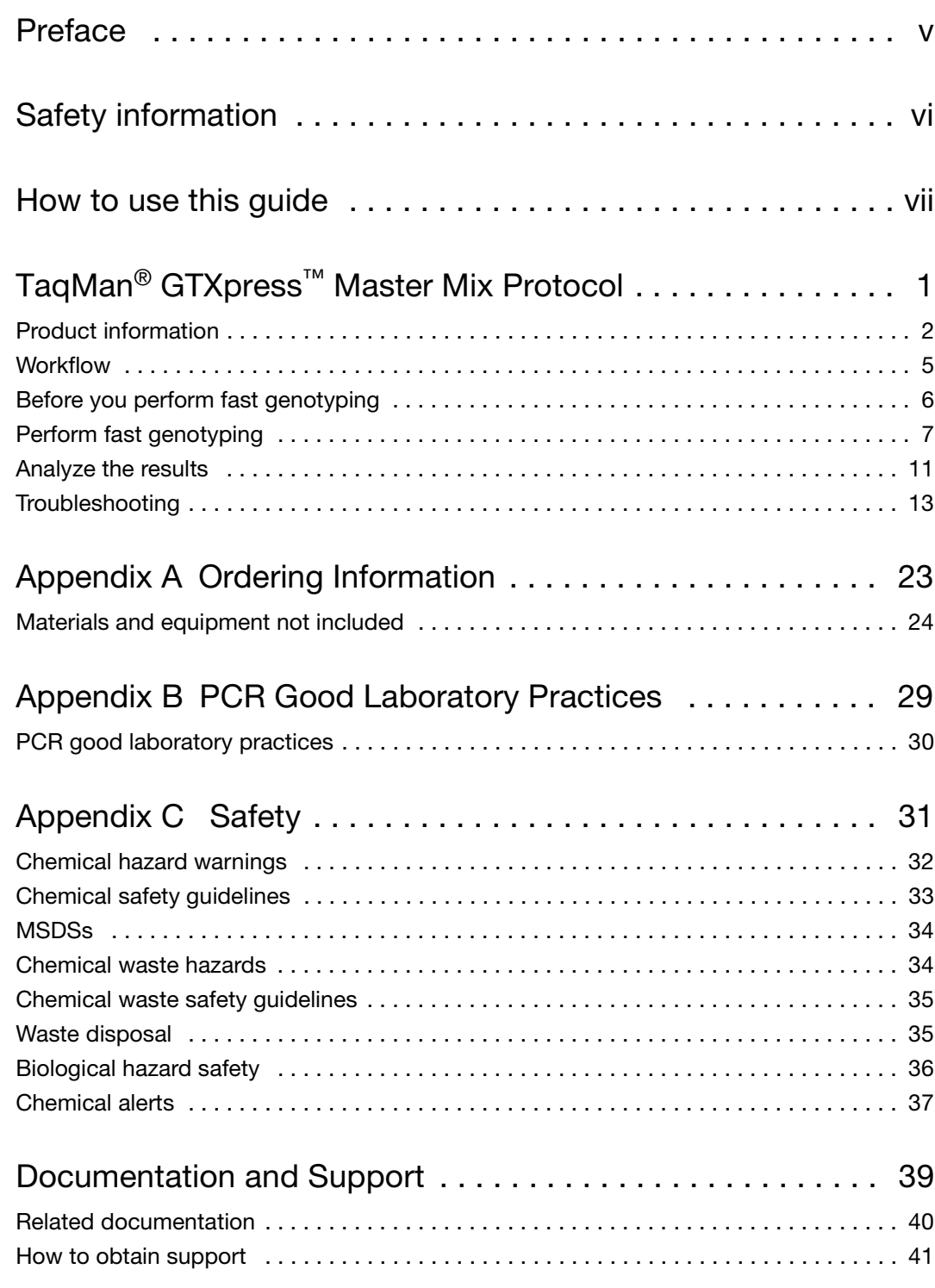

## Preface

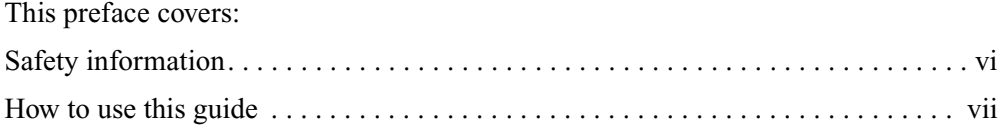

## Safety information

**Note:** For general safety information, see this Preface and Appendix C, Safety on page 31. When a hazard symbol and hazard type appear by a chemical name or instrument hazard, see the "Safety" Appendix for the complete alert on the chemical or instrument.

#### **Safety alert words** Four safety alert words appear in Applied Biosystems user documentation at points in the document where you need to be aware of relevant hazards. Each alert word—**IMPORTANT, CAUTION, WARNING, DANGER**—implies a particular level of observation or action, as defined below:

**IMPORTANT!** – Indicates information that is necessary for proper instrument operation, accurate chemistry kit use, or safe use of a chemical.

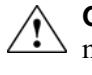

**CAUTION!** – Indicates a potentially hazardous situation that, if not avoided, may result in minor or moderate injury. It may also be used to alert against unsafe practices.

**WARNING!** – Indicates a potentially hazardous situation that, if not avoided,  $\triangle$  could result in death or serious injury.

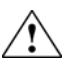

**DANGER!** – Indicates an imminently hazardous situation that, if not avoided, will result in death or serious injury. This signal word is to be limited to the most extreme situations.

 **MSDSs** The MSDSs for any chemicals supplied by Applied Biosystems or Ambion are available to you free 24 hours a day. For instructions on obtaining MSDSs, see "Obtaining MSDSs" on page 34.

> **IMPORTANT!** For the MSDSs of chemicals not distributed by Applied Biosystems or Ambion, contact the chemical manufacturer.

# How to use this guide

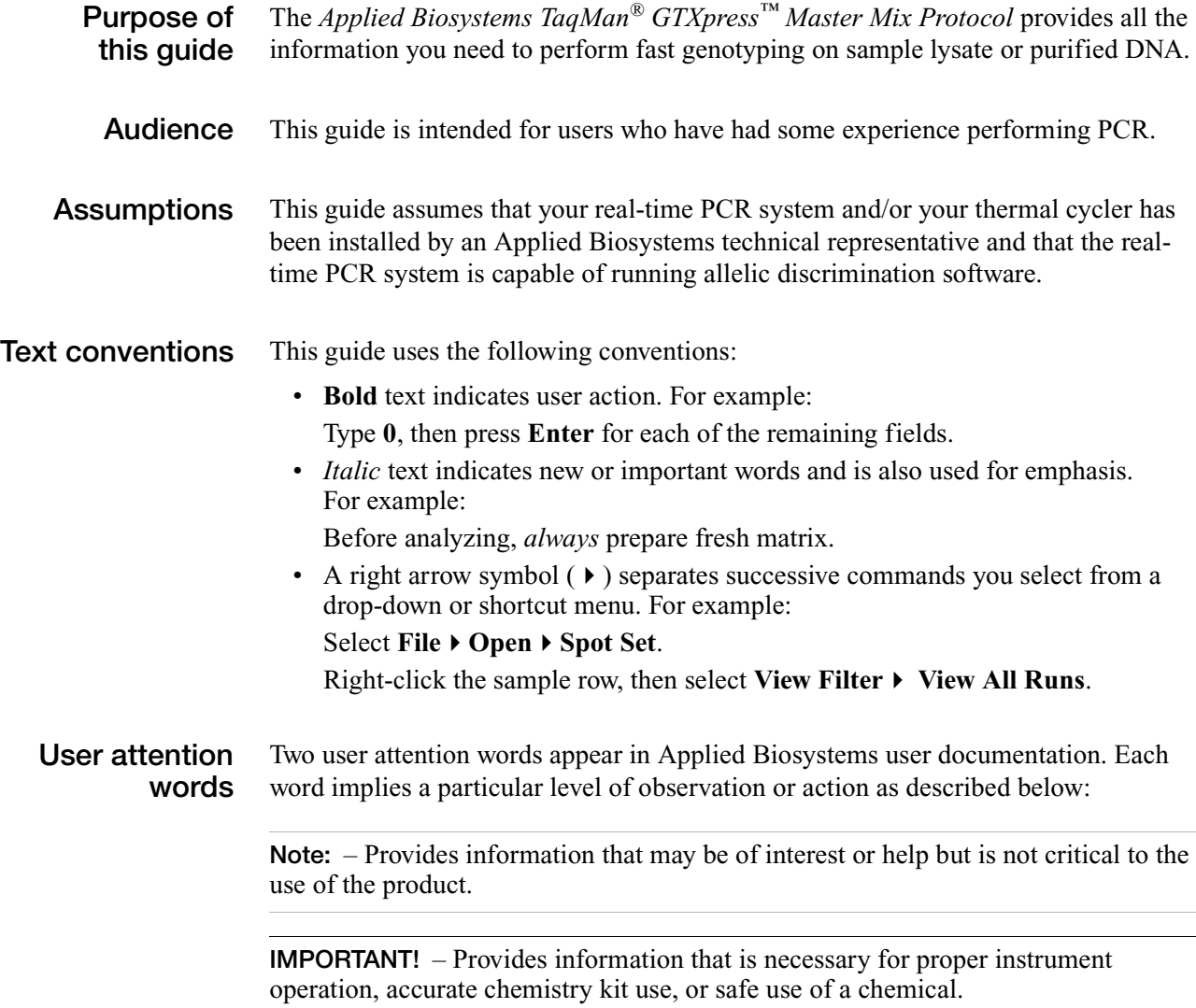

# TaqMan® GTXpress™ Master Mix Protocol

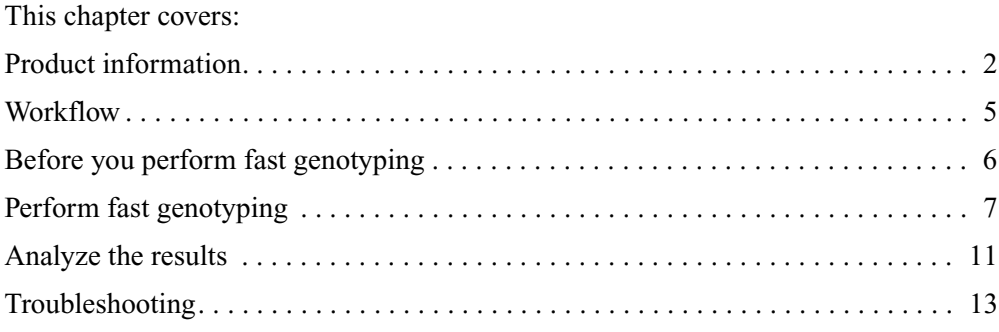

#### **Product information**

**Purpose of the product** TaqMan<sup>®</sup> GTXpress<sup>™</sup> Master Mix reduces by half the time typically required to run standard genotyping protocols. You use the TaqMan<sup>®</sup> GTXpress<sup>™</sup> Master Mix (excluding primers, probes, template, and water) to perform fast genotyping of single nucleotide polymorphisms (SNPs). The TaqMan<sup>®</sup> GTXpress<sup>™</sup> Master Mix can be used with the genomic DNA or sample lysates of your choice and any TaqMan<sup>®</sup> genotyping assay, including: –TaqMan® SNP Genotyping Assays –Custom TaqMan® SNP Genotyping Assays  $-$ TaqMan<sup>®</sup> Drug Metabolism Genotyping Assays –TaqMan® Pre-Designed Assay Reagents for Allelic Discrimination

**Compatible instrumentation** You can perform PCR amplification and plate read analysis for any TaqMan<sup>®</sup> genotyping assay using any of the following systems:

- Applied Biosystems 7300/7500 Real-Time PCR Systems
- Applied Biosystems 7500 Fast/7900HT Fast Real-Time PCR Systems (fast or standard)
- StepOne<sup>™</sup> and StepOne Plus<sup>™</sup> thermal cyclers (fast or standard)

You can perform the PCR amplification step alone without plate-read analysis using the:

- GeneAmp® PCR System 9700 Thermal Cycler, or
- Applied Biosystems Veriti™ Thermal Cycler

After PCR amplification with a stand-alone thermal cycler, you can use any Applied Biosystems real-time PCR system that supports the plate format that you use for allelic discrimination.

**IMPORTANT!** TaqMan<sup>®</sup> GTXpress<sup>™</sup> Master Mix is supported for use with both the *Fast* and *Standard* mode thermal cycling conditions.

#### **Available master mix packaging**

TaqMan<sup>®</sup> GTXpress<sup>™</sup> Master Mix is available in the packaging described below.

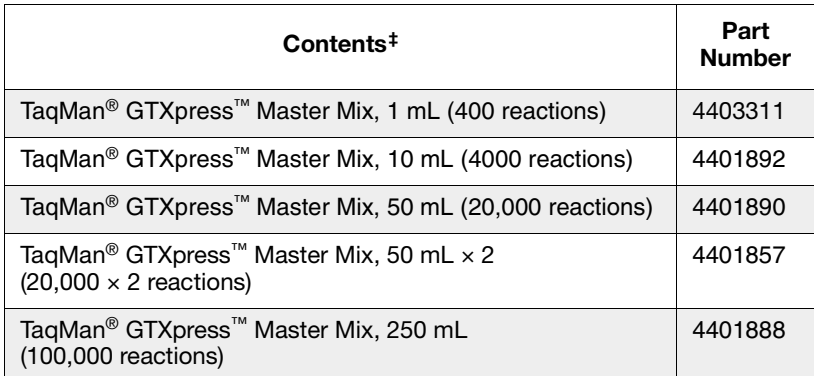

‡ Based on a 5-μL reaction size.

The TaqMan® GTXpress™ Master Mix can be used with the DNA Extract All Reagents Kit. You can use the DNA Extract All Reagents Kit to extract DNA from crude sample, then use the extracted DNA with the TaqMan<sup>®</sup> GTXpress<sup>™</sup> Master Mix for fast genotyping. The TaqMan® GTXpress™ Master Mix and DNA Extract All Reagents Kit are sold together in the TaqMan® Sample-to-SNP™ Kit. For more information on the TaqMan® Sample-to-SNP™ Kit, refer to the *Applied Biosystems TaqMan*® *Sample-to-SNP™ Kit Protocol* (PN 4402136). The TaqMan® Sample-to-SNP™ Kit is available in the packaging described below.

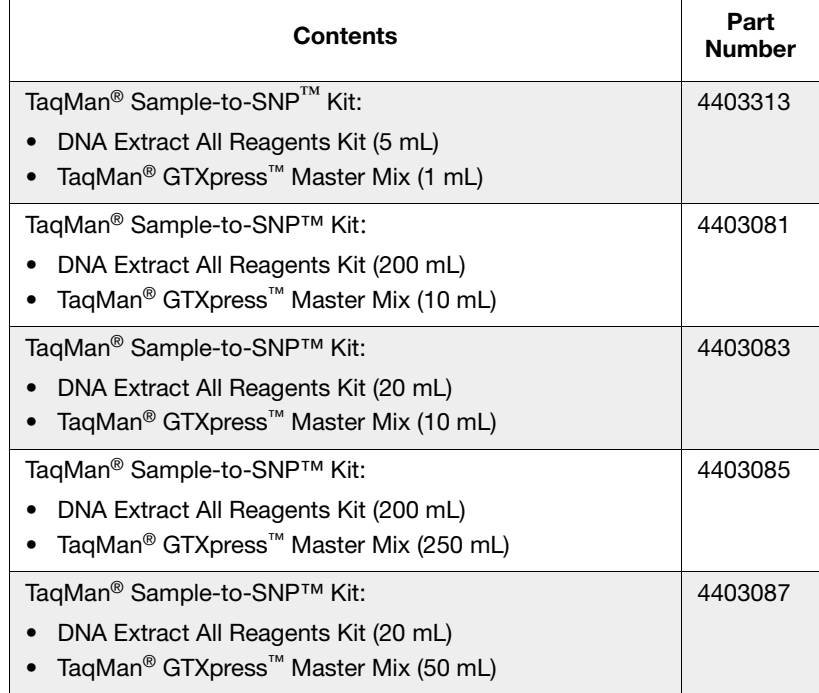

**Storage** Store the TaqMan<sup>®</sup> GTXpress<sup>™</sup> Master Mix at 2 to 8 °C. The Master Mix is stable through the date on the package and bottle label when stored at 2 to 8 °C. Applied Biosystems does not recommend using TaqMan® GTXpress™ Master Mix after the date printed on the package and bottle label.

#### **For more information** To learn from customers who use the TaqMan® Sample-to-SNP™ Kit and TaqMan® GTXpress™ Master Mix for sample preparation and fast genotyping, go to: **www.appliedbiosystems.com/sampletosnp**

## **Workflow**

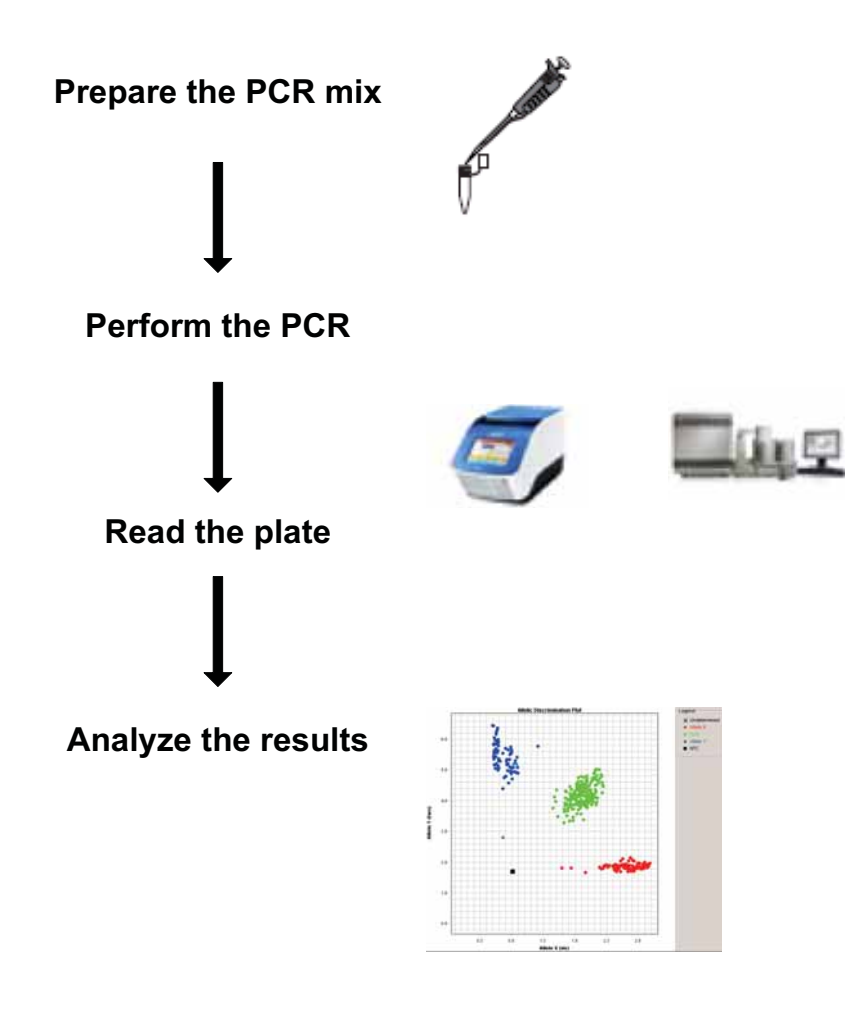

## **Before you perform fast genotyping**

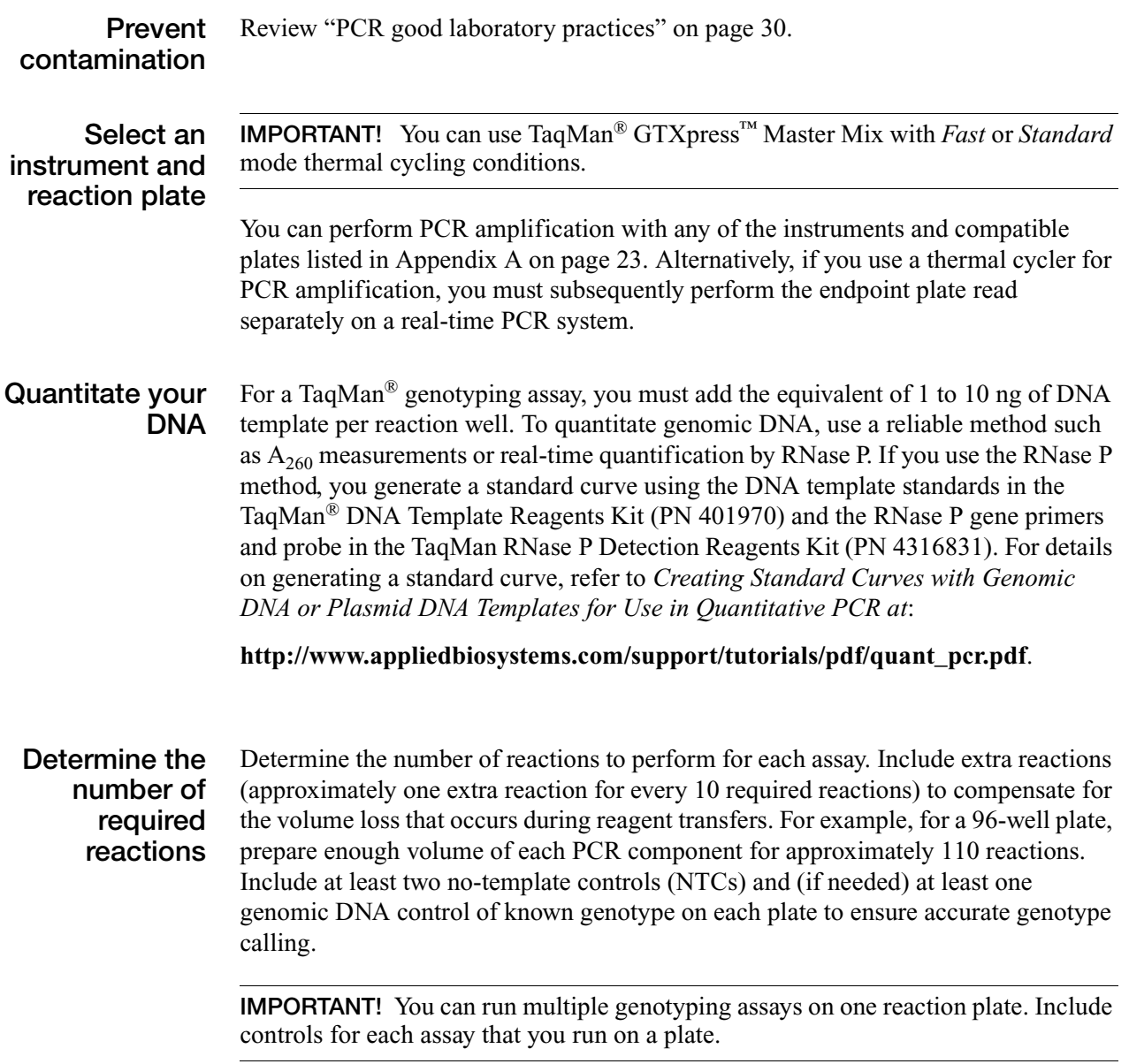

#### **Perform fast genotyping**

For the following hazards, see the complete safety alert descriptions in "Chemical alerts" on page 37:

#### **WARNING! CHEMICAL HAZARD. TaqMan® GTXpress™ Master Mix.**

The first step in a genotyping assay is PCR amplification, which requires you to:

- Prepare the PCR mix (page 7)
- Perform the PCR (page 9)
- Read the plate (page 10)
- Analyze the results (page 11)

**Prepare the PCR mix IMPORTANT!** Keep all TaqMan reagents protected from light until you are ready to use them. Excessive exposure to light may affect the fluorescent probes. Minimize freeze-thaw cycles. Prepare the PCR reaction mix for each assay before transferring it to the optical reaction plate for thermal cycling and fluorescence analysis.

> Note: The TaqMan<sup>®</sup> GTXpress<sup>™</sup> Master Mix contains a purple tracking dye that allows you to see if the plate wells are filled uniformly.

- 1. Thoroughly mix the TaqMan<sup>®</sup> GTXpress<sup>™</sup> Master Mix by swirling the bottle.
- 2. Thaw any frozen TaqMan assay reagents by placing them on ice. Vortex then centrifuge the tubes briefly.
- 3. Thaw any frozen genomic DNA or sample lysates by placing them on ice. After the samples thaw, mix them if needed by vortexing, then centrifuge the tubes briefly.
- 4. In an appropriate tube, combine the reaction mix components shown in Table 1 on page 8:
	- a. Determine the reaction volume appropriate to the instrument and plate (see Table 2 on page 8).
	- b. Multiply the volume for one reaction component (see Table 2 on page 8) by the total number of reactions,.
	- c. Add the volume calculated from step 4b for each component to the tube.

| <b>Component</b>                                                | <b>Volume</b><br>for $5-\mu L$<br><b>PCR</b><br>reaction | <b>Volume</b><br>for $10$ - $\mu$ L<br><b>PCR</b><br>reaction | <b>Volume</b><br>for $25 - \mu L$<br><b>PCR</b><br>reaction |
|-----------------------------------------------------------------|----------------------------------------------------------|---------------------------------------------------------------|-------------------------------------------------------------|
| TaqMan <sup>®</sup><br>GTXpress <sup>™</sup> Master<br>Mix (2X) | 2.50                                                     | 5.0                                                           | 12.50                                                       |
| TaqMan genotyping<br>assay mix (20X) <sup>‡§</sup>              | 0.25                                                     | 0.5                                                           | 1.25                                                        |
| DNase-free water                                                | 1.25                                                     | 2.5                                                           | 6.25                                                        |
| Total                                                           | 4.0                                                      | 8.0                                                           | 20.0                                                        |

**Table 1 PCR reaction mix volume (**μ**L/well)**

‡ For ease of use, dilute 40✕ and 80✕ Assay Mixes to 20✕ working solutions with 1✕ TE buffer (10 mM Tris-HCl, 1 mM EDTA, pH 8.0). Use DNase-free water.

§ If you use Custom TaqMan Probes and Sequence Detection Primers rather than a TaqMan genotyping assay, Applied Biosystems recommends 900 nM for primers and 200 nM for probes.

| <b>Applied Biosystems</b><br>instruments                                                                      | Plate well volume  | <b>Reaction volume per well</b><br>$(\mu L)$ |
|----------------------------------------------------------------------------------------------------|--------------------|----------------------------------------------|
| 7900HT Real-Time PCR<br>System (384 block)                                                                    | 384 wells, 0.02 mL | 5 to 20                                      |
| • Applied Biosystems<br>7300/7500 Real-Time<br><b>PCR Systems</b><br>$\bullet$ 7900HT Real-Time PCR<br>System | 96 wells, 0.2 mL   | 20 to 50                                     |
| 7500 Fast Real-Time<br><b>PCR System</b><br>7900HT Fast Real-Time<br><b>PCR System</b>                        | 96 wells, 0.1 mL   | 10 to 30                                     |
| <b>StepOne</b>                                                                                                | 48 wells, 0.1 mL   | 10 to 30                                     |

**Table 2 Recommended volumes according to instrument**

- 5. Cap the tube(s)
- 6. Vortex the tube(s) briefly to mix the solutions.
- 7. Centrifuge the tube(s) briefly to spin down the contents and to eliminate air bubbles from the solution.
- 8. Into each well of a reaction plate, pipette the PCR reaction mix volume (4, 8, or 20 μL) appropriate to your plate.
- 9. Observe the purple tracking dye in each well to ensure uniform filling.
- 10. Seal the plate with a MicroAmp<sup>®</sup> clear adhesive film.
- 11. Centrifuge the plate briefly to spin down the contents and eliminate any air bubbles.
- 12. Remove the clear adhesive film from the plate, then pipette one control or diluted DNA sample into the appropriate well(s).
- 13. If you use purified genomic DNA, use 1 to 10 ng of genomic DNA or control for each reaction in the appropriate volume (see table below). If you have sample lysate that is prepared using the TaqMan<sup>®</sup> Sample-to-SNP<sup>™</sup> Kit, pipette into each well the appropriate volume of lysate according to the volume of the PCR reaction (see table below).

#### **Volume of genomic DNA, DNA control, or sample lysate (**μ**L/PCR reaction)**

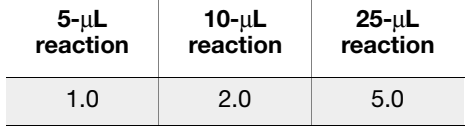

- 14. Cover the plate with MicroAmp Optical Adhesive Film or MicroAmp Optical Caps.
- 15. Centrifuge the plate briefly to spin down the contents and eliminate air bubbles.
- 16. Use a MicroAmp™ Optical Film Compression Pad when you use a MicroAmp™ Optical Adhesive Film. Ensure that the gray, nonreflective side of the pad faces down on the plate. Also use a compression pad with a MicroAmp™ Optical 96 well plate on the 7900HT Real-Time PCR System.

#### **Perform the PCR** 1. Set up the following run conditions:

**IMPORTANT!** These conditions are optimized for use only with TaqMan<sup>®</sup> genotyping assays on the PCR systems specified in the table below and with the instruments and reaction plates specified in Appendix A on page 23.

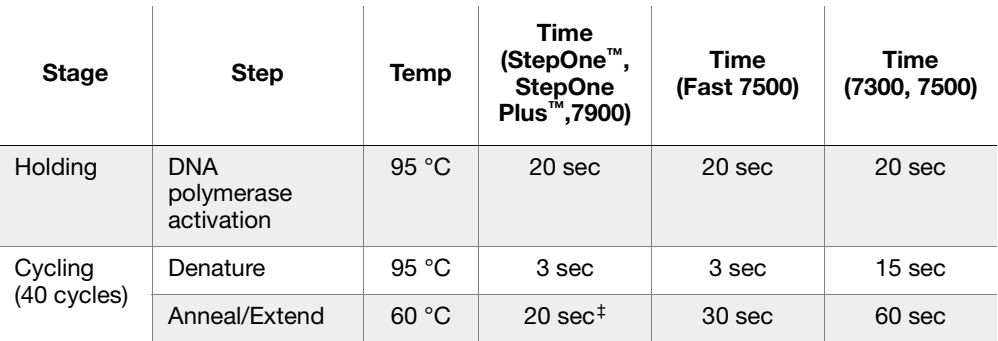

‡ Use the minimum extension time available on your instrument but no less than 20 seconds.

- Run speed: **Fast** or **Standard**
- Reaction volume: **5**, **10**, or **25** μL
- 2. Load the reaction plate into the thermal cycler, then start the run.

**Read the plate** After PCR amplification, you perform an endpoint plate read on a real-time PCR instrument.

> **IMPORTANT!** For all real-time PCR instruments, regardless of default temperature, use a post-read temperature of 25 °C when using the TaqMan<sup>®</sup> GTXpress<sup>™</sup> Master Mix.

> The SDS software uses the fluorescence measurements from each well made during the plate read, then plots  $R_n$  (signal) values. The software determines which alleles are in each sample for later allelic discrimination analysis. Refer to the allelic discrimination section of the appropriate instrument user guide for instructions on how to use the system software to perform the plate read and analysis.

## **Analyze the results**

The SDS software records the results of the allelic discrimination run on a scatter plot of Allele 1 versus Allele 2. Each well of the 96-well or 384-well reaction plate is represented as an individual point on the plot (for example, see Figure 1).

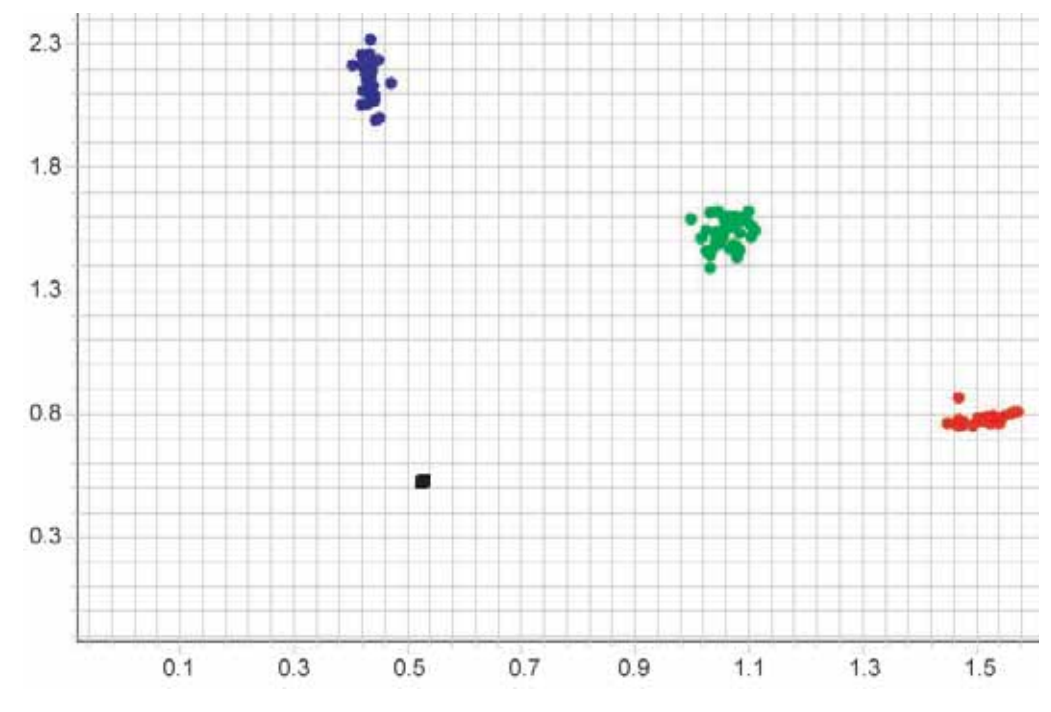

**Figure 1 The clusters in the allelic discrimination plot show the three genotypes of one SNP.**

#### **(Optional) Repeat fast genotyping**

1. If allelic discrimination is not possible because of low fluorescence, return the plate to the thermal cycler, then perform another 10 PCR cycles using the following thermal-cycling conditions change according to run conditions in previous table:

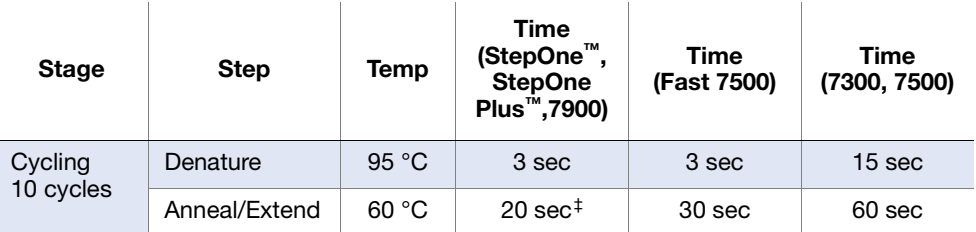

‡ Use the minimum extension time available on your instrument but no less than 20 seconds.

2. Perform allelic discrimination analysis again to see if the results improve. For optimal results, never exceed a total of 50 cycles (see Table 3).

**Table 3 Optimizing allelic discrimination within a limited number of cycles**

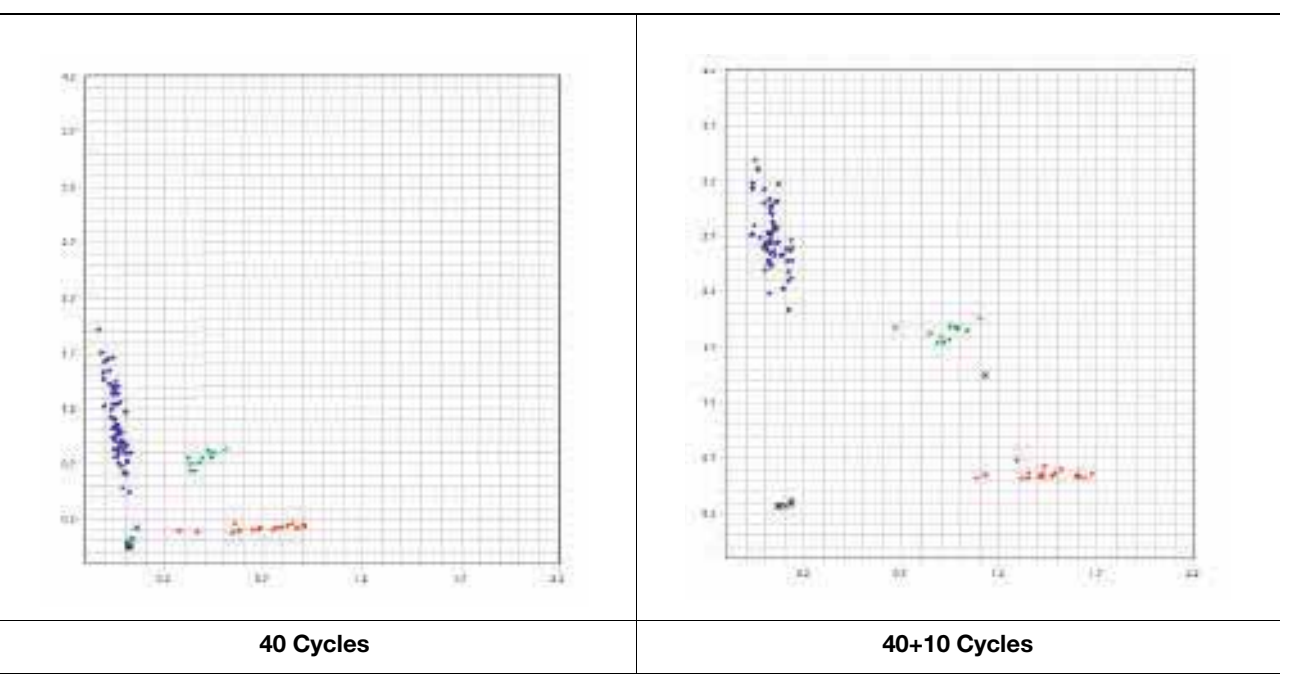

## **Troubleshooting**

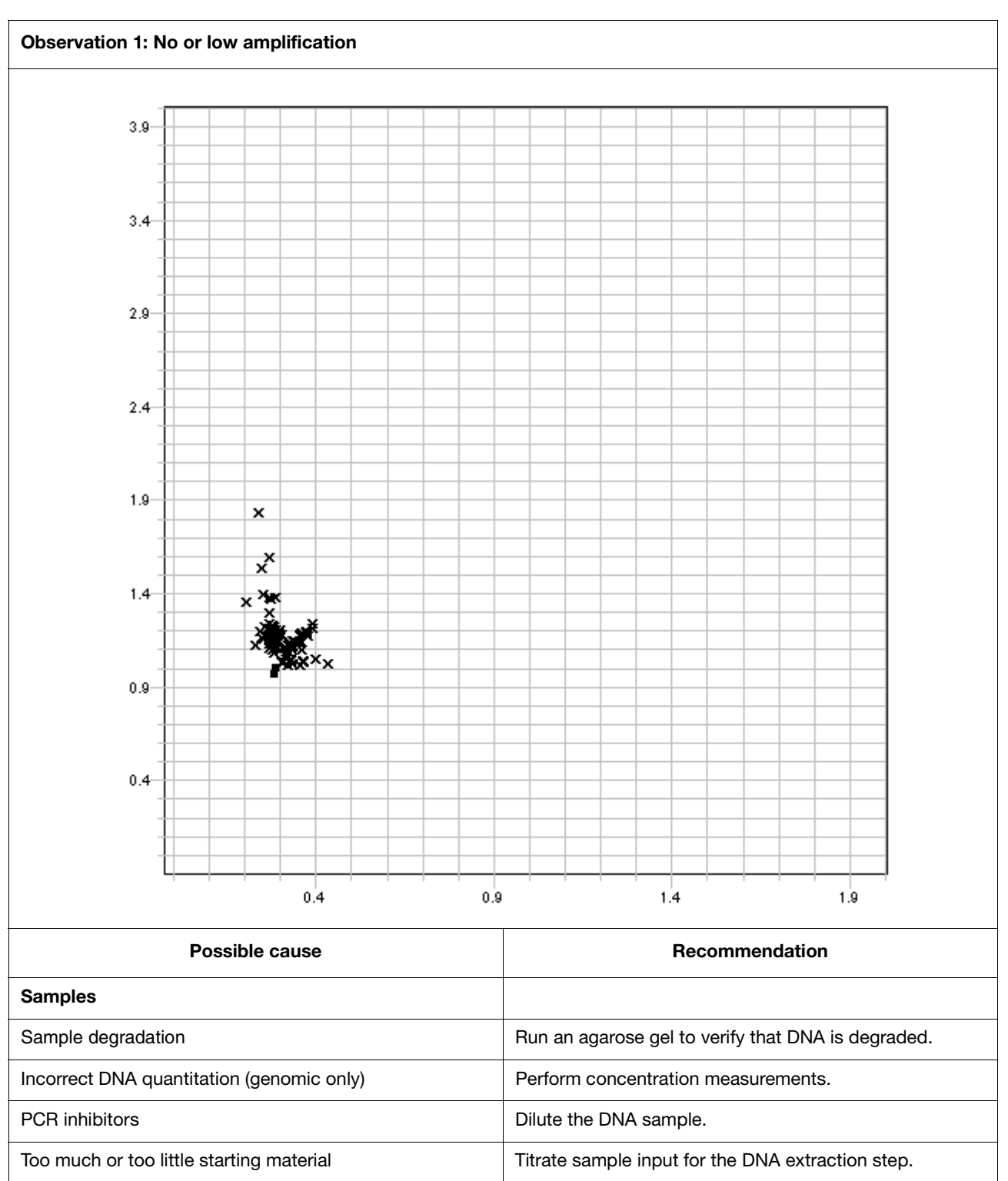

Match your allelic discrimination plot with one of the observations below. Find the "Possible cause," then follow the "Recommendation."

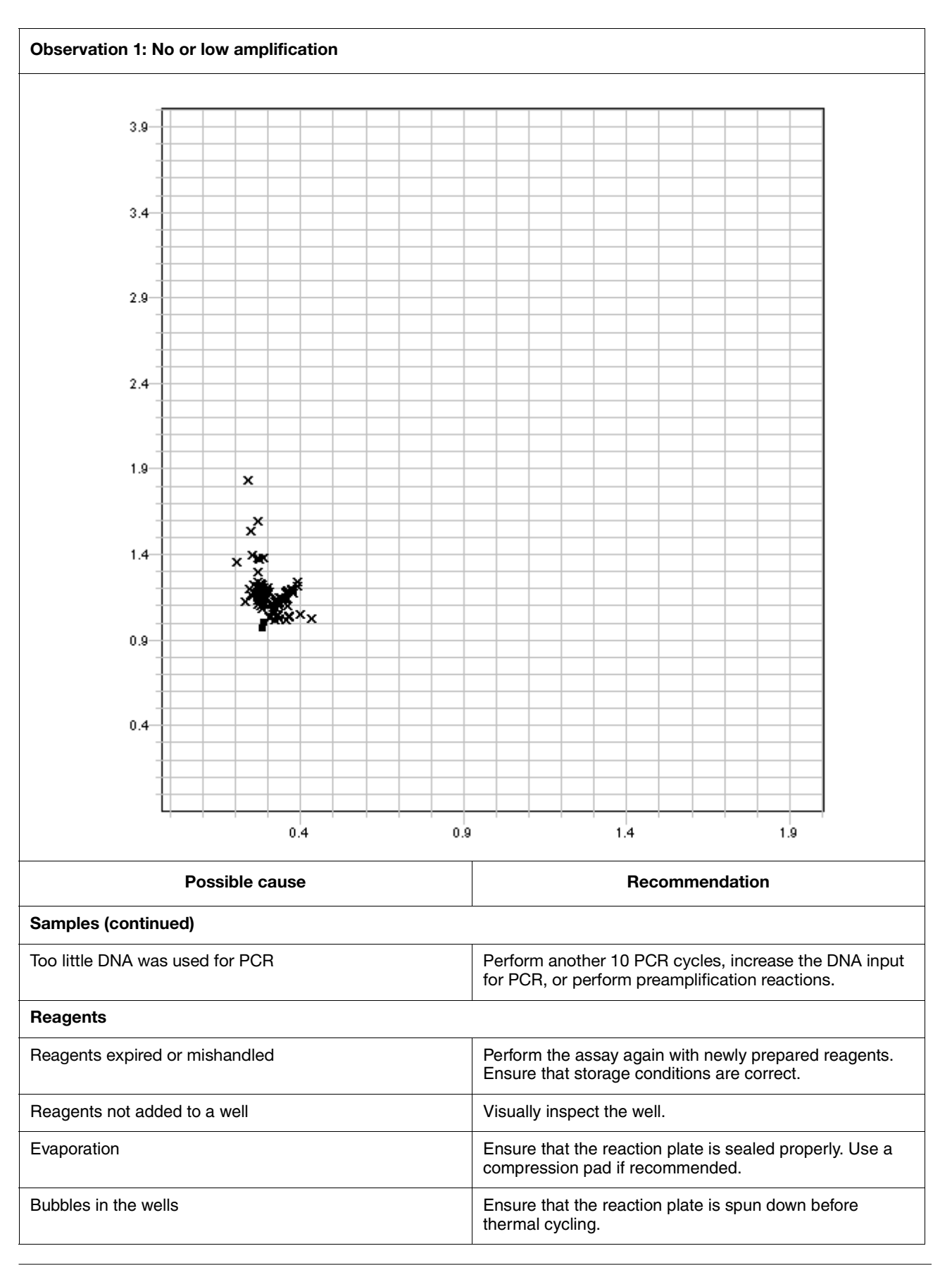

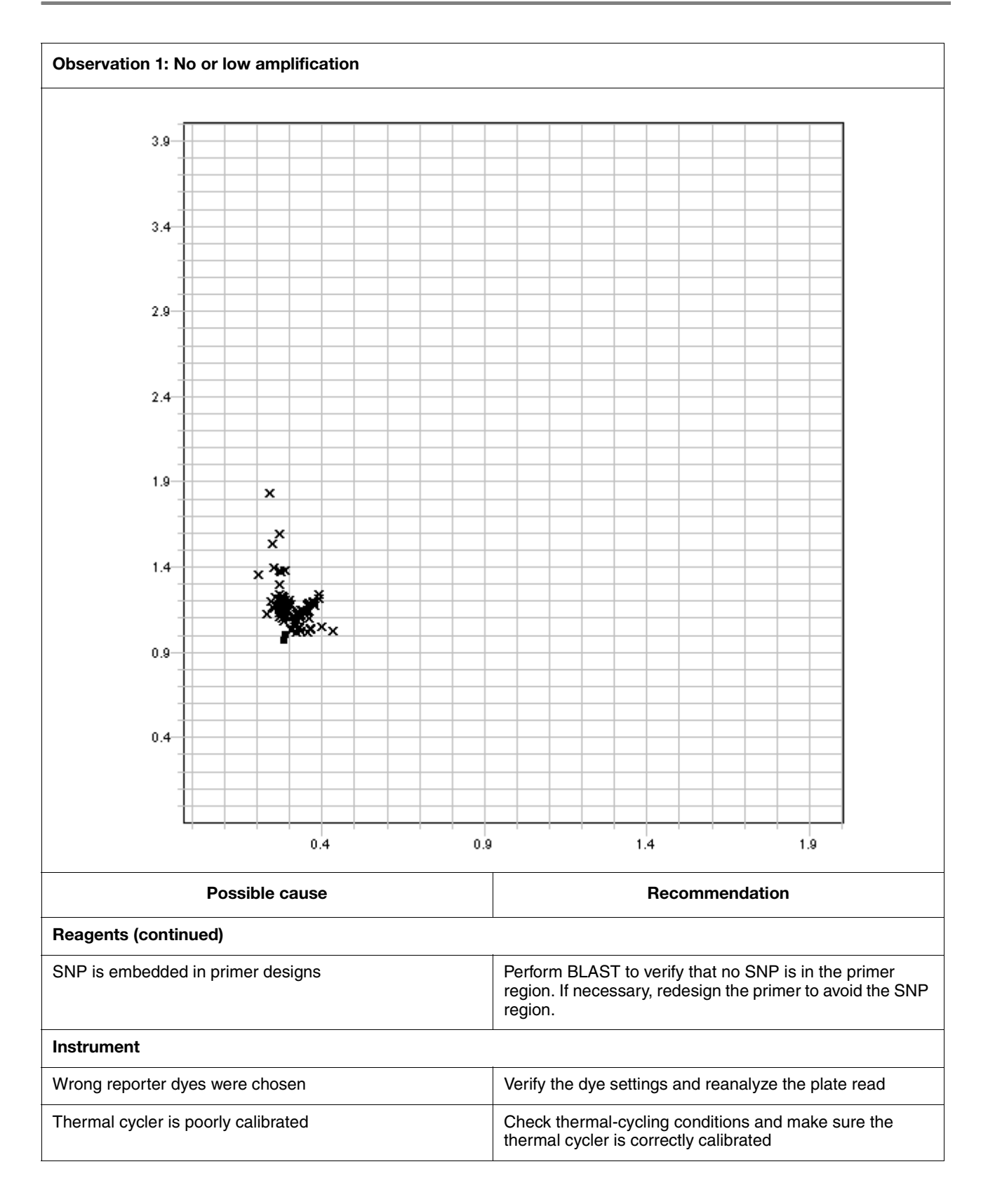

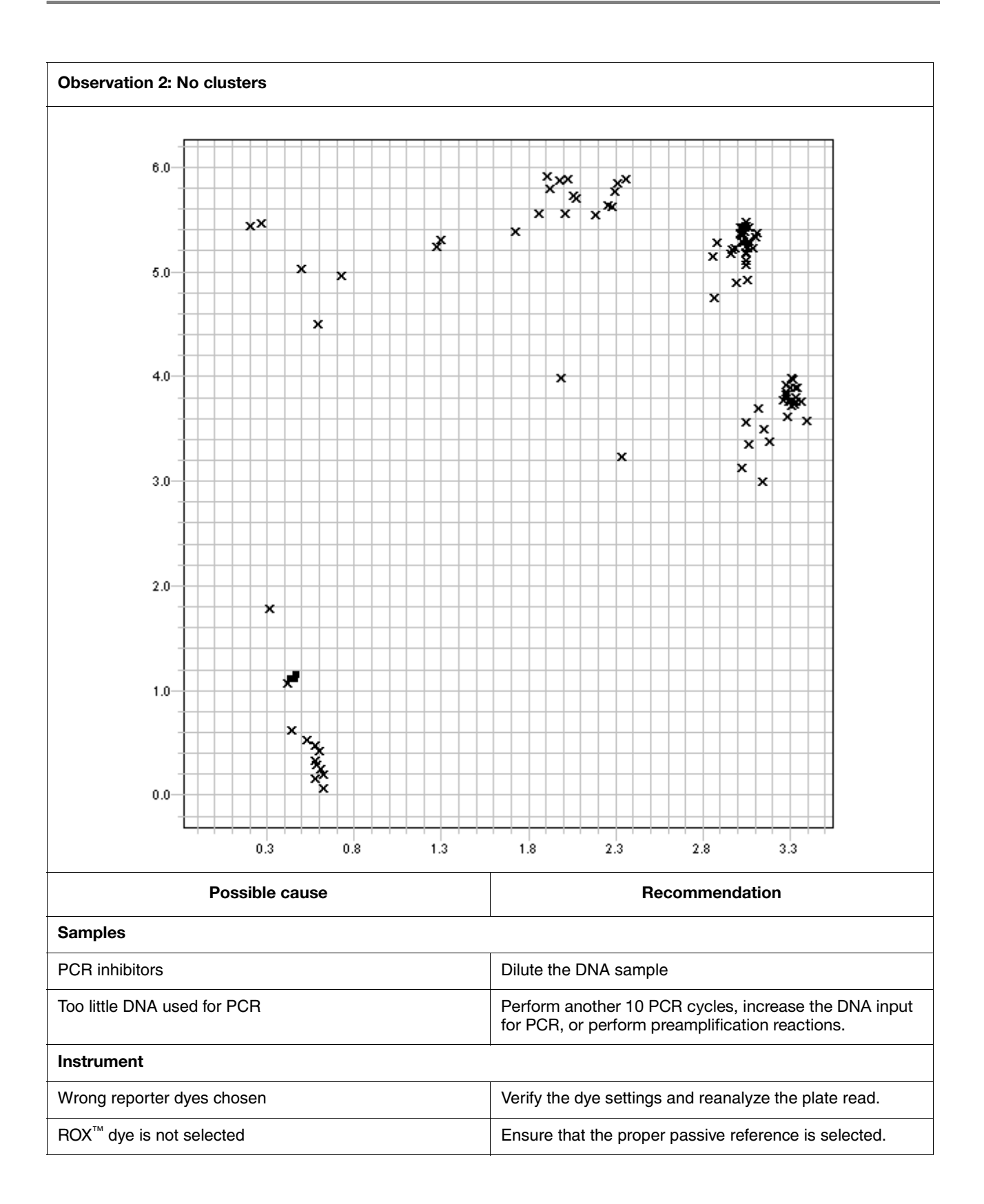

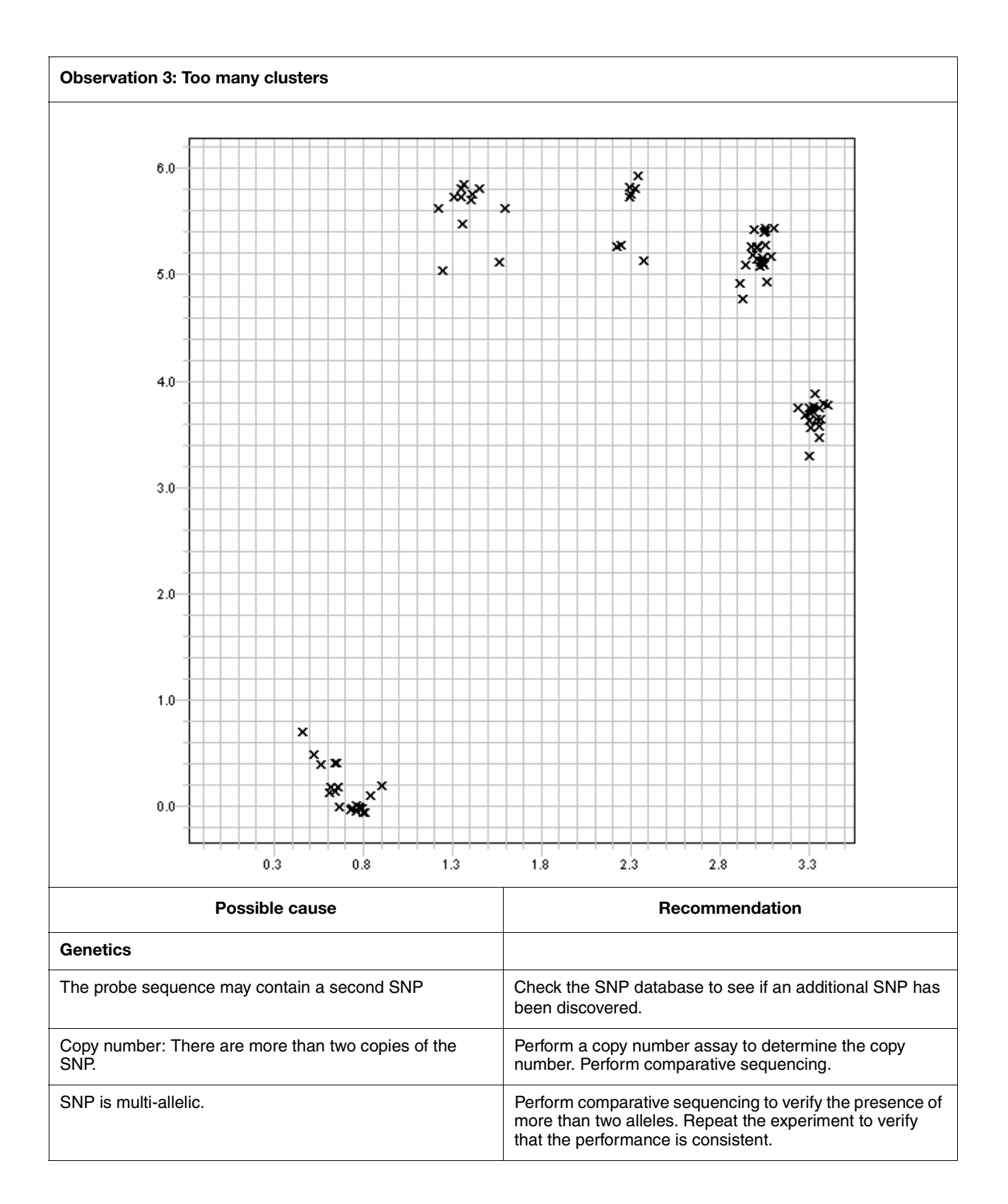

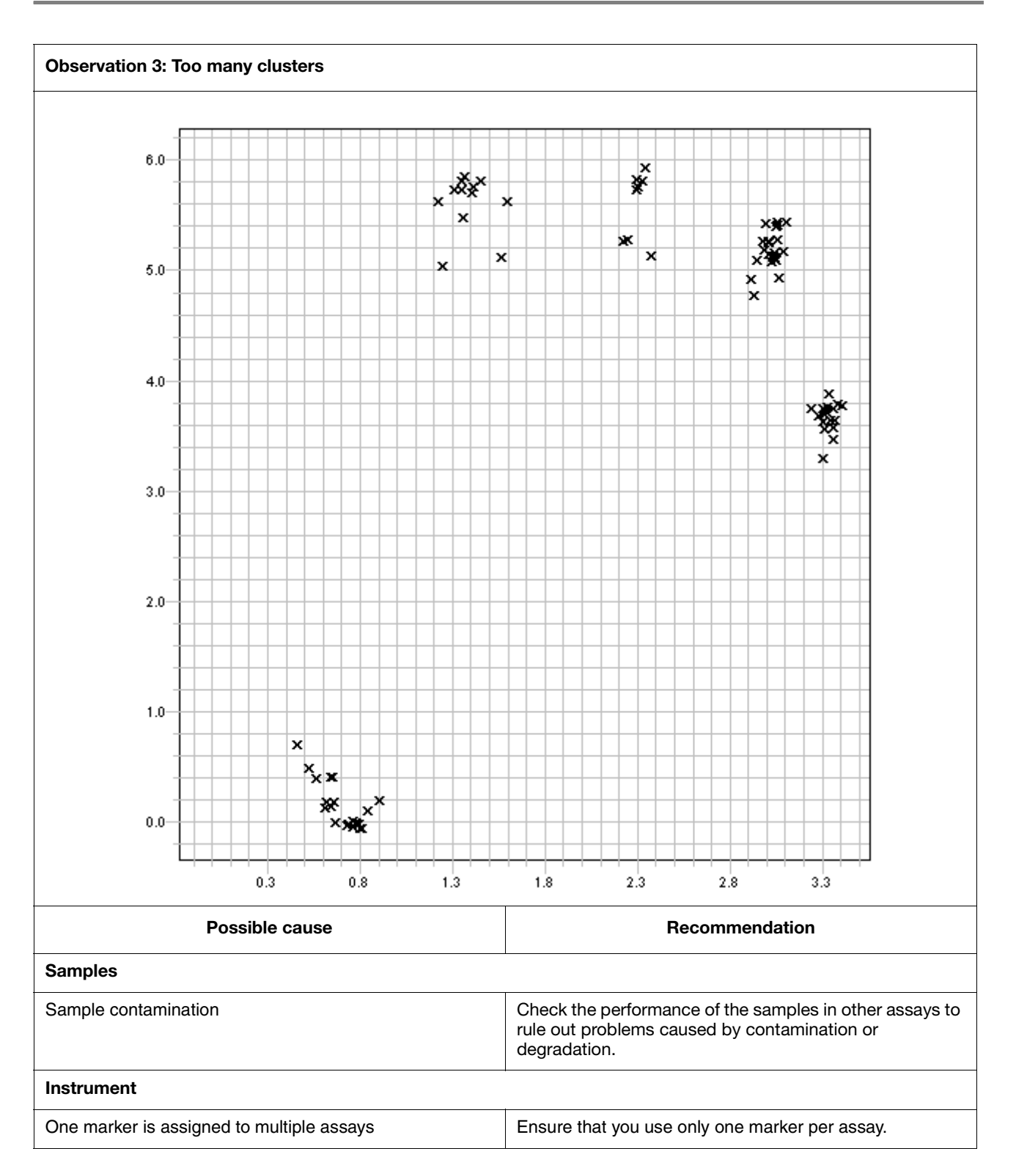

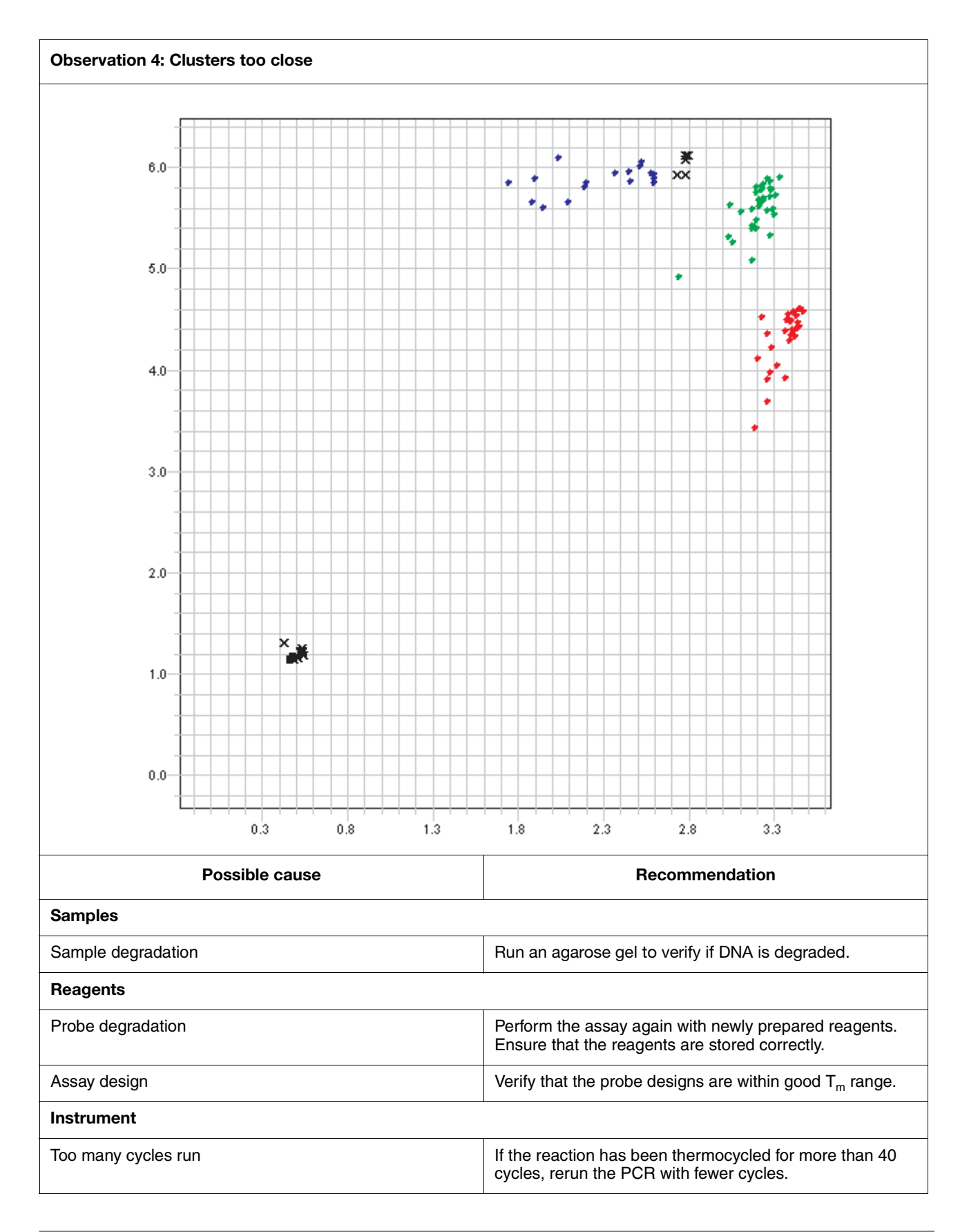

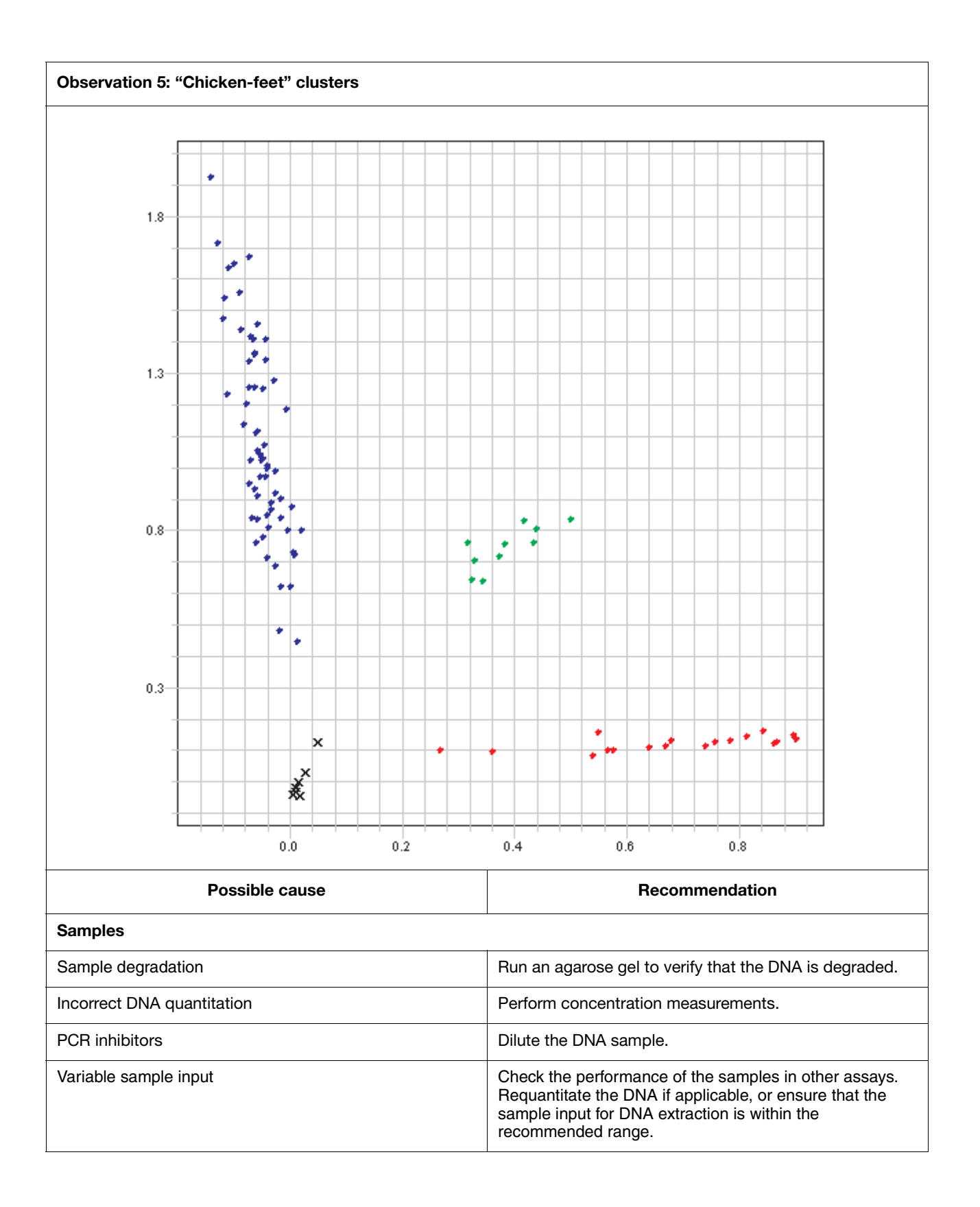

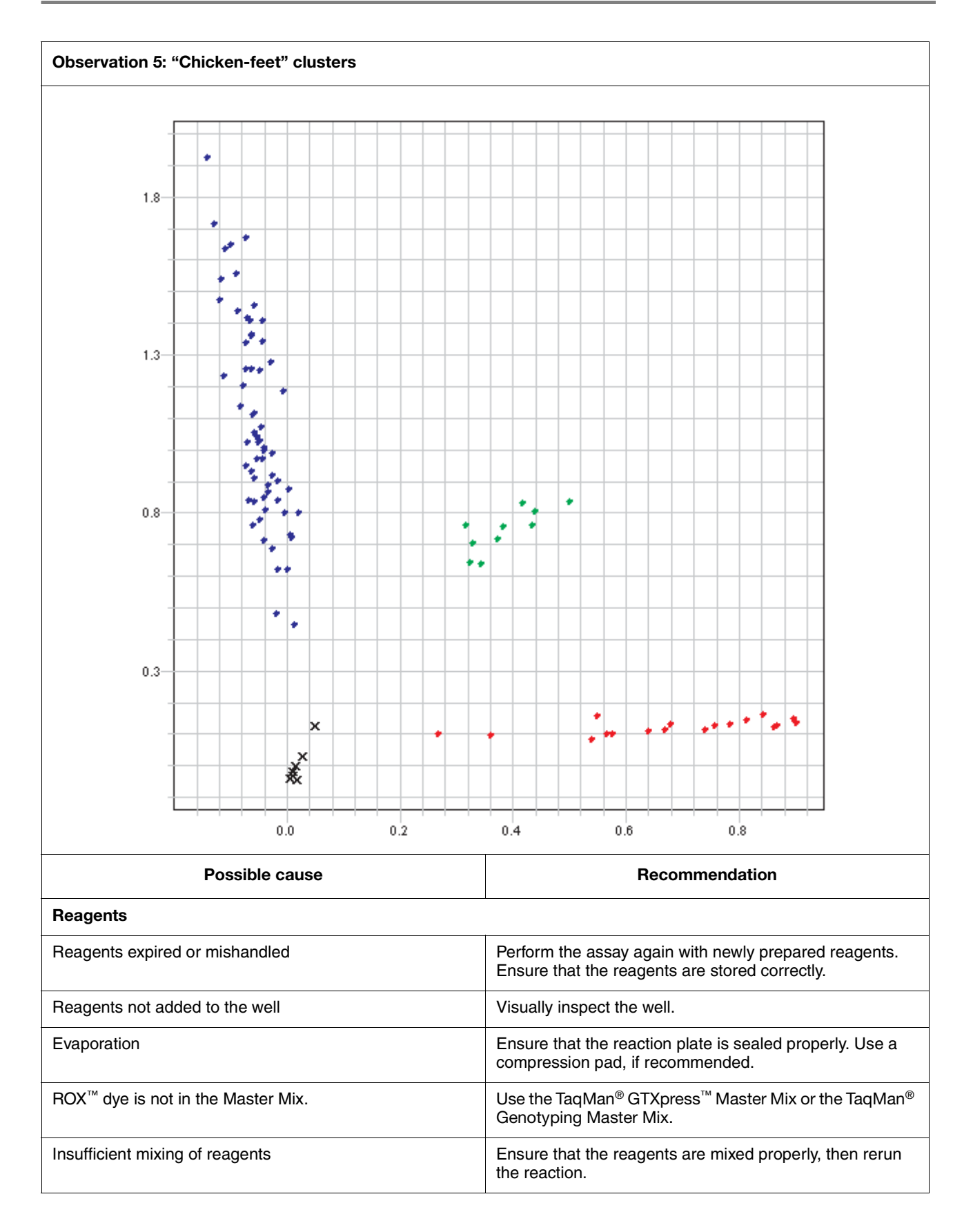

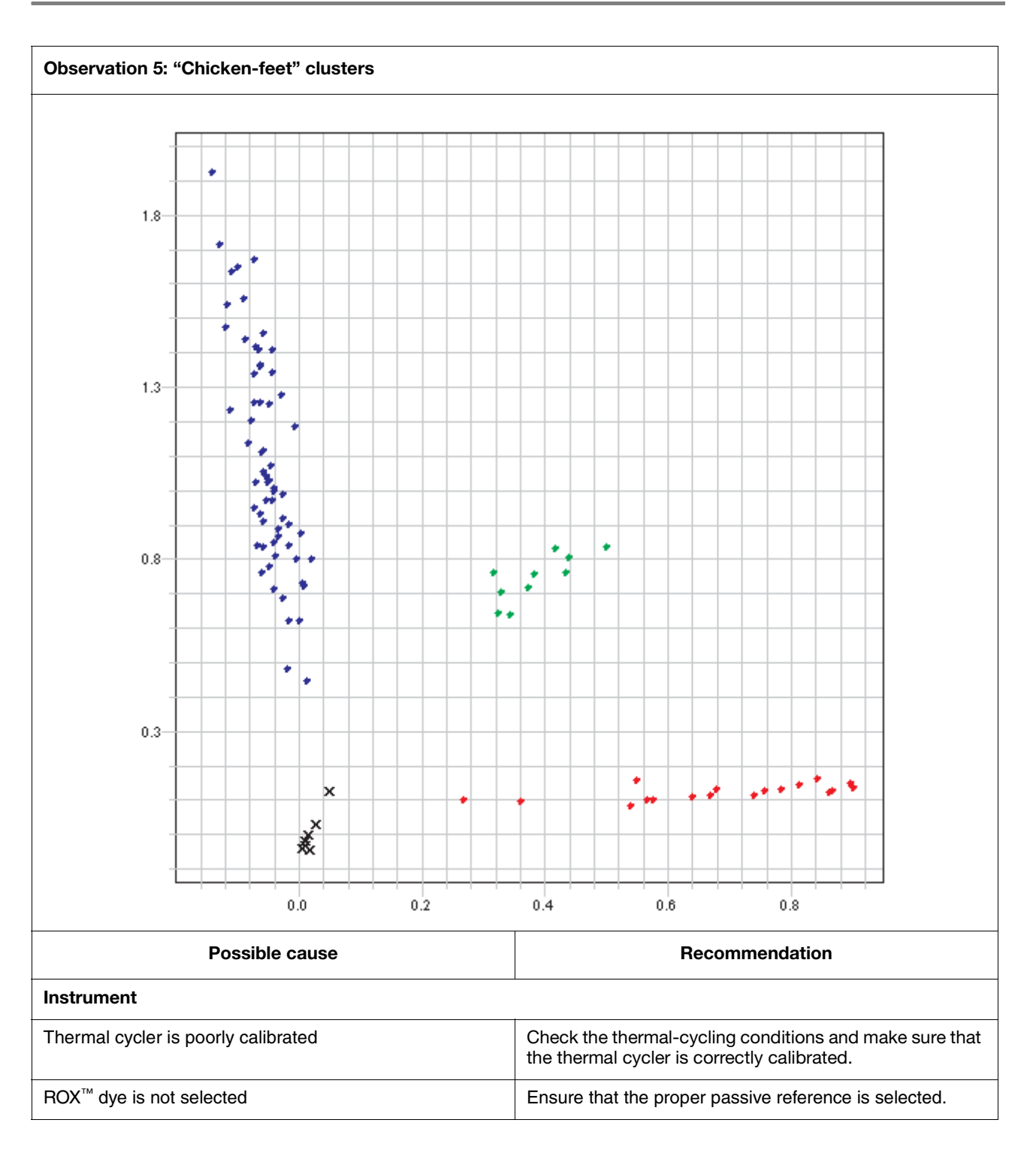

# **Appendix A** Ordering Information

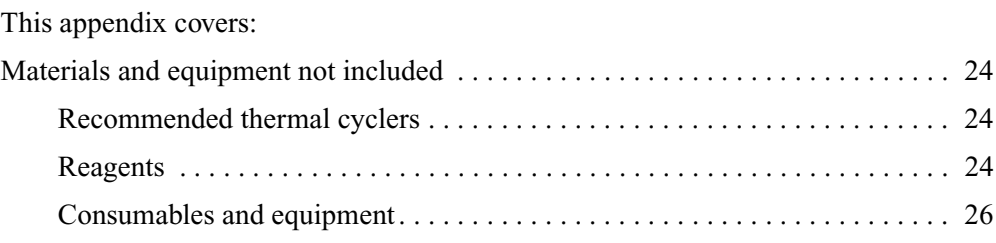

## **Materials and equipment not included**

#### **Recommended thermal cyclers**

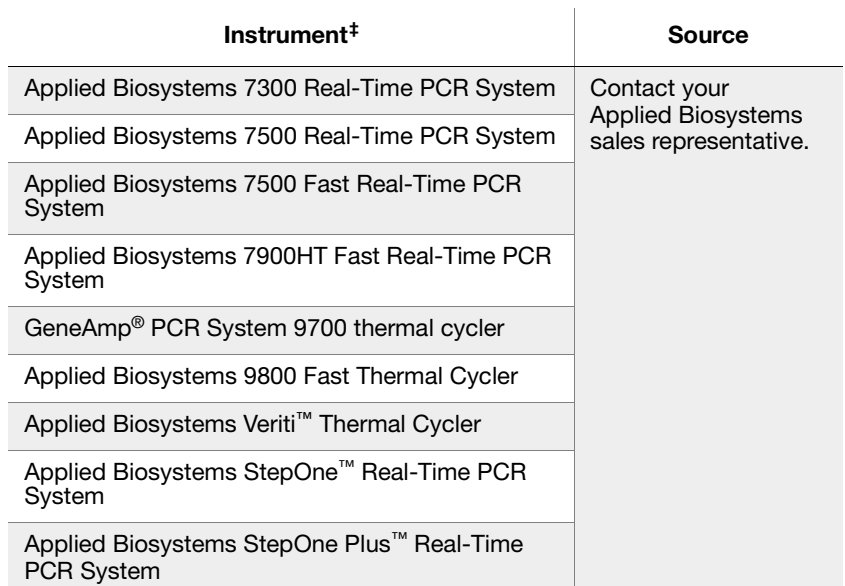

‡ The TaqMan®GTXpress™ Master Mix is also compatible with equivalent thermal cyclers that are not on the list. Ensure that the thermal cycler is calibrated.

#### **Reagents**

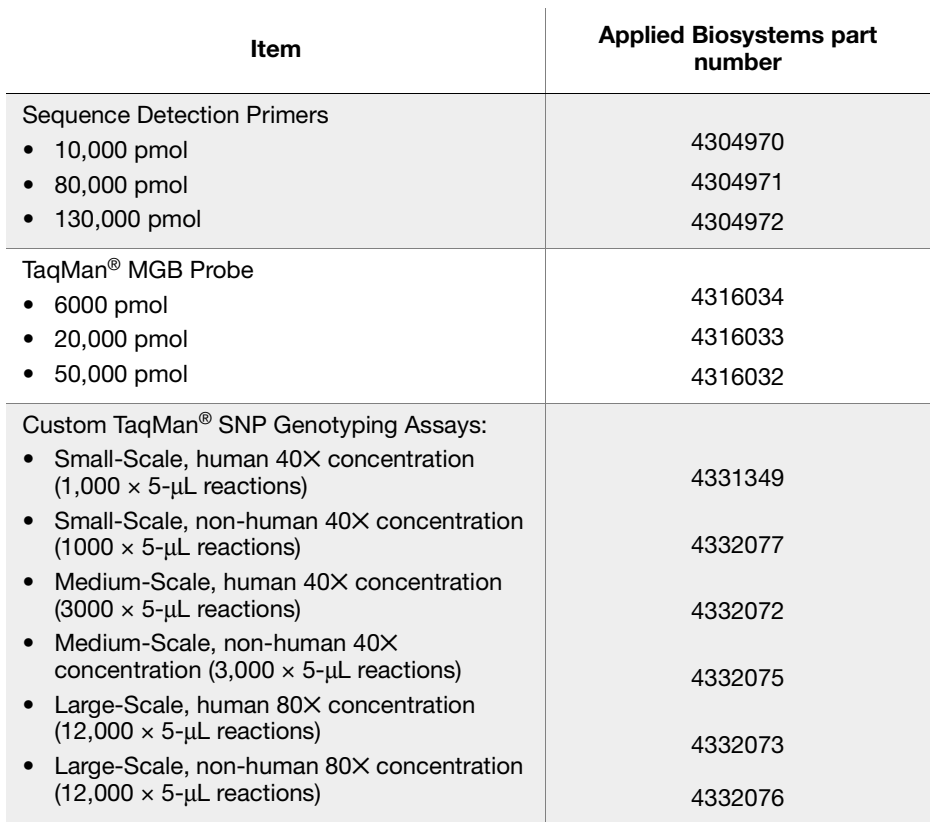

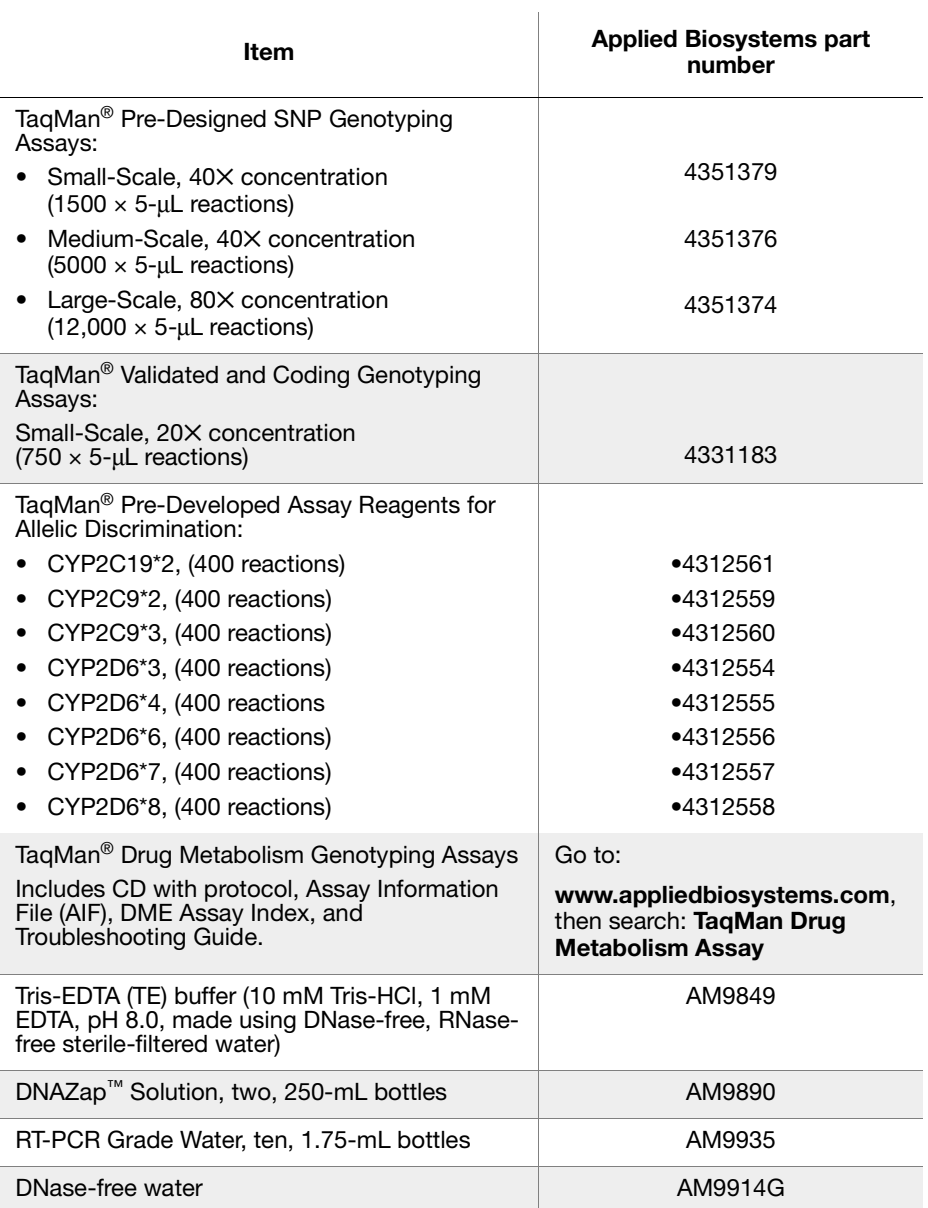

## **Consumables**

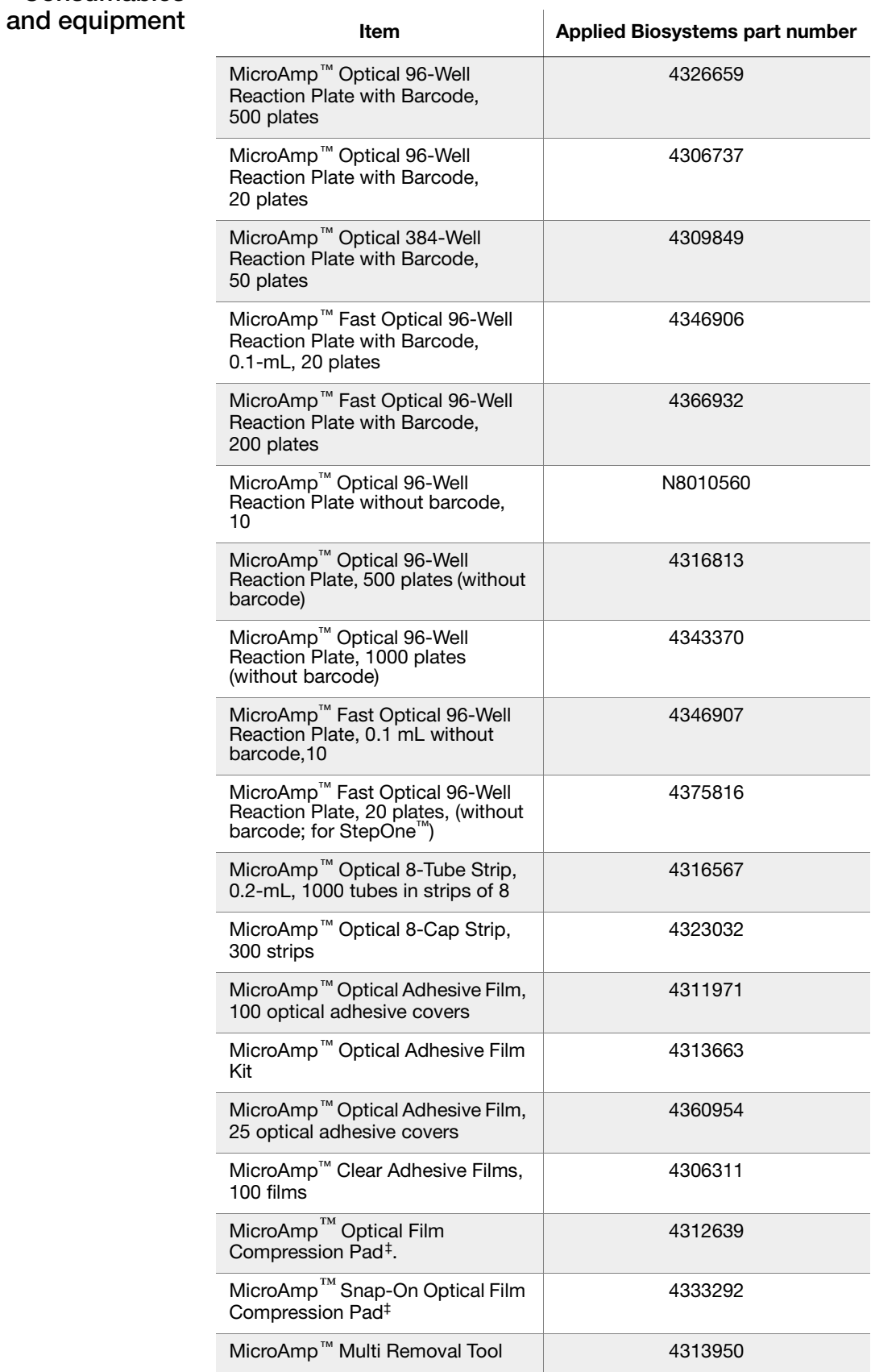

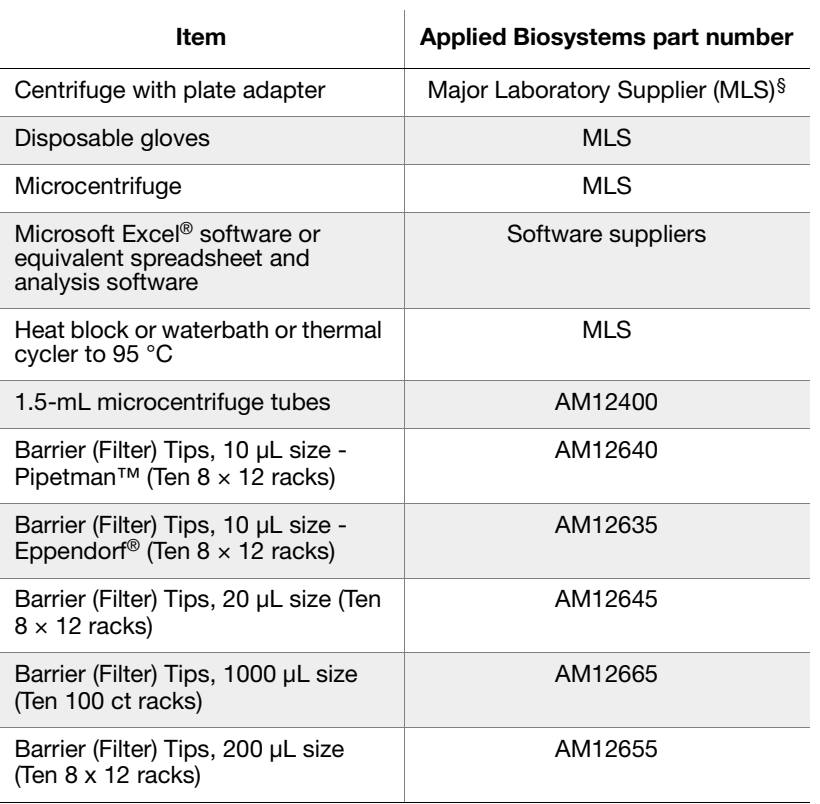

‡ See instrument manual for compatibility.

§ For the MSDS of any chemical not distributed by Applied Biosystems, contact the chemical manufacturer. Before handling any chemicals, refer to the MSDS provided by the manufacturer, and observe all relevant precautions.

# **Appendix B** PCR Good Laboratory Practices

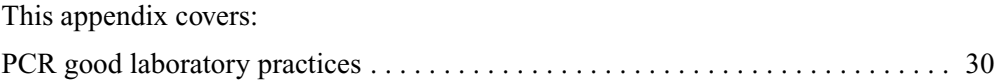

### **PCR good laboratory practices**

When preparing samples for PCR amplification:

- Use a positive-displacement pipette or aerosol-resistant pipette tips.
- Follow proper pipette-dispensing techniques to prevent aerosols.
- Wear clean gloves and a clean lab coat (not previously worn while handling amplified PCR products or used during sample preparation).
- Change gloves whenever you suspect that they are contaminated.
- Maintain separate areas and dedicated equipment and supplies for:
	- Sample preparation
	- PCR setup
	- PCR amplification
	- Analysis of PCR products
- Never bring amplified PCR products into the PCR setup area.
- Open and close all sample tubes carefully. Centrifuge tubes before opening. Try not to splash or spray PCR samples.
- Keep reactions and components capped as much as possible.
- Clean lab benches and equipment periodically with 10% bleach solution. Use DNA*Zap*™ Solution (PN AM9890).

# **Appendix C** Safety

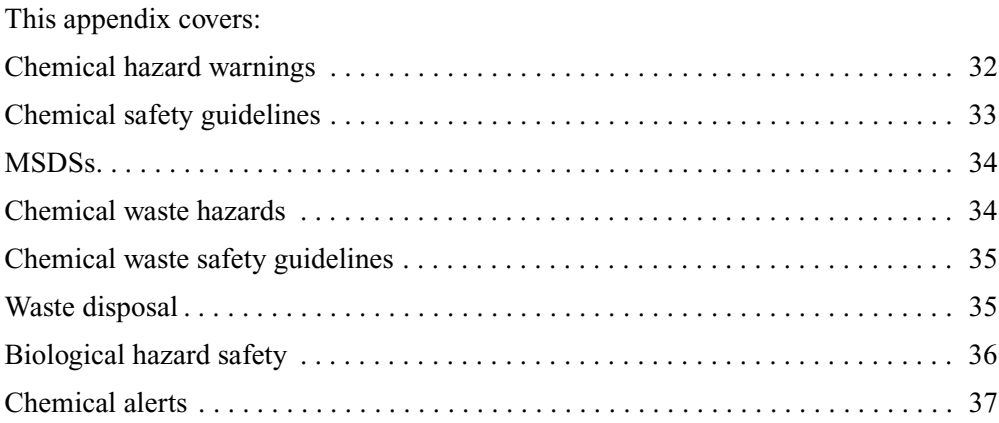

### **Chemical hazard warnings**

**WARNING! CHEMICAL HAZARD.** Before handling any chemicals, refer  $\sum$  to the Material Safety Data Sheet (MSDS) provided by the manufacturer, and observe all relevant precautions.

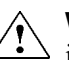

**WARNING! CHEMICAL HAZARD.** All chemicals in the instrument,  $\angle$  including liquid in the lines, are potentially hazardous. Always determine what chemicals have been used in the instrument before changing reagents or instrument components. Wear appropriate eyewear, protective clothing, and gloves when working on the instrument.

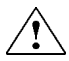

**WARNING! CHEMICAL HAZARD.** Four-liter reagent and waste bottles can crack and leak. Each 4-liter bottle should be secured in a low-density polyethylene safety container with the cover fastened and the handles locked in the upright position. Wear appropriate eyewear, clothing, and gloves when handling reagent and waste bottles.

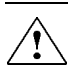

**WARNING! CHEMICAL STORAGE HAZARD.** Never collect or store waste in a glass container because of the risk of breaking or shattering. Reagent and waste bottles can crack and leak. Each waste bottle should be secured in a low-density polyethylene safety container with the cover fastened and the handles locked in the upright position. Wear appropriate eyewear, clothing, and gloves when handling reagent and waste bottles.

## **Chemical safety guidelines**

To minimize the hazards of chemicals:

- Read and understand the Material Safety Data Sheets (MSDSs) provided by the chemical manufacturer before you store, handle, or work with any chemicals or hazardous materials. (See "About MSDSs" on page 34.)
- Minimize contact with chemicals. Wear appropriate personal protective equipment when handling chemicals (for example, safety glasses, gloves, or protective clothing). For additional safety guidelines, consult the MSDS.
- Minimize the inhalation of chemicals. Do not leave chemical containers open. Use only with adequate ventilation (for example, fume hood). For additional safety guidelines, consult the MSDS.
- Check regularly for chemical leaks or spills. If a leak or spill occurs, follow the manufacturer's cleanup procedures as recommended in the MSDS.
- Comply with all local, state/provincial, or national laws and regulations related to chemical storage, handling, and disposal.

### **MSDSs**

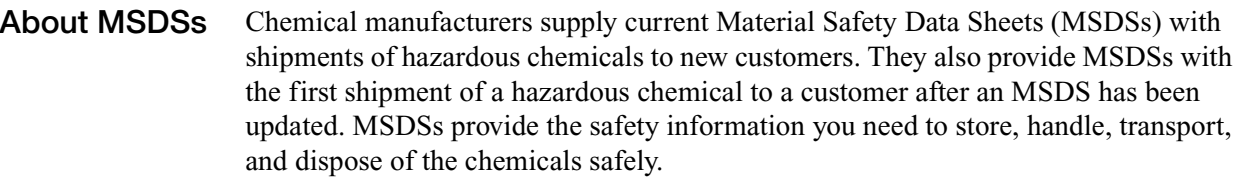

Each time you receive a new MSDS packaged with a hazardous chemical, be sure to replace the appropriate MSDS in your files.

**Obtaining MSDSs** The MSDS for any chemical supplied by Applied Biosystems is available to you free 24 hours a day. To obtain MSDSs:

- 1. Go to **www.appliedbiosystems.com**, click **Support**, then select **MSDS**.
- 2. In the Keyword Search field, enter the chemical name, product name, MSDS part number, or other information that appears in the MSDS of interest. Select the language of your choice, then click **Search**.
- 3. Find the document of interest, right-click the document title, then select any of the following:
	- **Open** To view the document
	- **Print Target** To print the document
	- **Save Target As** To download a PDF version of the document to a destination that you choose

**IMPORTANT!** For the MSDSs of chemicals not distributed by Applied Biosystems, contact the chemical manufacturer.

#### **Chemical waste hazards**

**CAUTION! HAZARDOUS WASTE.** Refer to Material Safety Data Sheets and local regulations for handling and disposal.

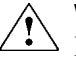

**WARNING! CHEMICAL WASTE HAZARD.** Wastes produced by Applied Biosystems instruments are potentially hazardous and can cause injury, illness, or death.

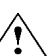

**WARNING! CHEMICAL STORAGE HAZARD.** Never collect or store waste in a glass container because of the risk of breaking or shattering. Reagent and waste bottles can crack and leak. Each waste bottle should be secured in a low-density polyethylene safety container with the cover fastened and the handles locked in the upright position. Wear appropriate eyewear, clothing, and gloves when handling reagent and waste bottles.

### **Chemical waste safety guidelines**

To minimize the hazards of chemical waste:

- Read and understand the Material Safety Data Sheets (MSDSs) provided by the manufacturers of the chemicals in the waste container before you store, handle, or dispose of chemical waste.
- Provide primary and secondary waste containers. (A primary waste container holds the immediate waste. A secondary container contains spills or leaks from the primary container. Both containers must be compatible with the waste material and meet federal, state, and local requirements for container storage.)
- Minimize contact with chemicals. Wear appropriate personal protective equipment when handling chemicals (for example, safety glasses, gloves, or protective clothing). For additional safety guidelines, consult the MSDS.
- Minimize the inhalation of chemicals. Do not leave chemical containers open. Use only with adequate ventilation (for example, fume hood). For additional safety guidelines, consult the MSDS.
- Handle chemical wastes in a fume hood.
- After emptying a waste container, seal it with the cap provided.
- Dispose of the contents of the waste tray and waste bottle in accordance with good laboratory practices and local, state/provincial, or national environmental and health regulations.

### **Waste disposal**

If potentially hazardous waste is generated when you operate the instrument, you must:

- Characterize (by analysis if necessary) the waste generated by the particular applications, reagents, and substrates used in your laboratory.
- Ensure the health and safety of all personnel in your laboratory.
- Ensure that the instrument waste is stored, transferred, transported, and disposed of according to all local, state/provincial, and/or national regulations.

**IMPORTANT!** Radioactive or biohazardous materials may require special handling, and disposal limitations may apply.

### **Biological hazard safety**

**General biohazard warning**

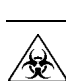

**WARNING! BIOHAZARD.** Biological samples such as tissues, body fluids, infectious agents, and blood of humans and other animals have the potential to transmit infectious diseases. Follow all applicable local, state/provincial, and/or national regulations. Wear appropriate protective equipment, which includes but is not limited to: protective eyewear, face shield, clothing/lab coat, and gloves. All work should be conducted in properly equipped facilities using the appropriate safety equipment (for example, physical containment devices). Individuals should be trained according to applicable regulatory and company/institution requirements before working with potentially infectious materials. Read and follow the applicable guidelines and/or regulatory requirements in the following:

- U.S. Department of Health and Human Services guidelines published in *Biosafety in Microbiological and Biomedical Laboratories* (stock no. 017-040- 00547-4; **bmbl.od.nih.gov**)
- Occupational Safety and Health Standards, Bloodborne Pathogens (29 CFR§1910.1030; **www.access.gpo.gov/ nara/cfr/waisidx\_01/29cfr1910a\_01.html**).
- Your company's/institution's Biosafety Program protocols for working with/handling potentially infectious materials.

Additional information about biohazard guidelines is available at:

**www.cdc.gov**

### **Chemical alerts**

**General alerts for all chemicals**

> **Specific chemical alerts**

**DANGER! CHEMICAL HAZARD. Lysis Buffer** contains guanidine thiocyanate. When guanidine thiocyanate comes in contact with acids or bleach, it liberates a very toxic gas. Do not add acids or bleaches to any liquid wastes containing Lysis Buffer.

Avoid contact with (skin, eyes, and/or clothing). Read the MSDS, and follow the handling instructions. Wear appropriate protective eyewear, clothing, and gloves.

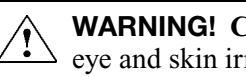

**WARNING! CHEMICAL HAZARD. DNA Stabilizing Solution** may cause eye and skin irritation.

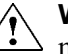

**WARNING! CHEMICAL HAZARD. TaqMan® GTXpress™ Master Mix** may cause eye and skin irritation. Exposure may cause discomfort if swallowed or inhaled.

## Documentation and Support

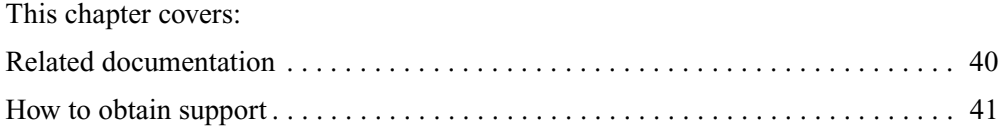

## **Related documentation**

You can download these and other documents from: **http://docs.appliedbiosystems.com/search.taf**.

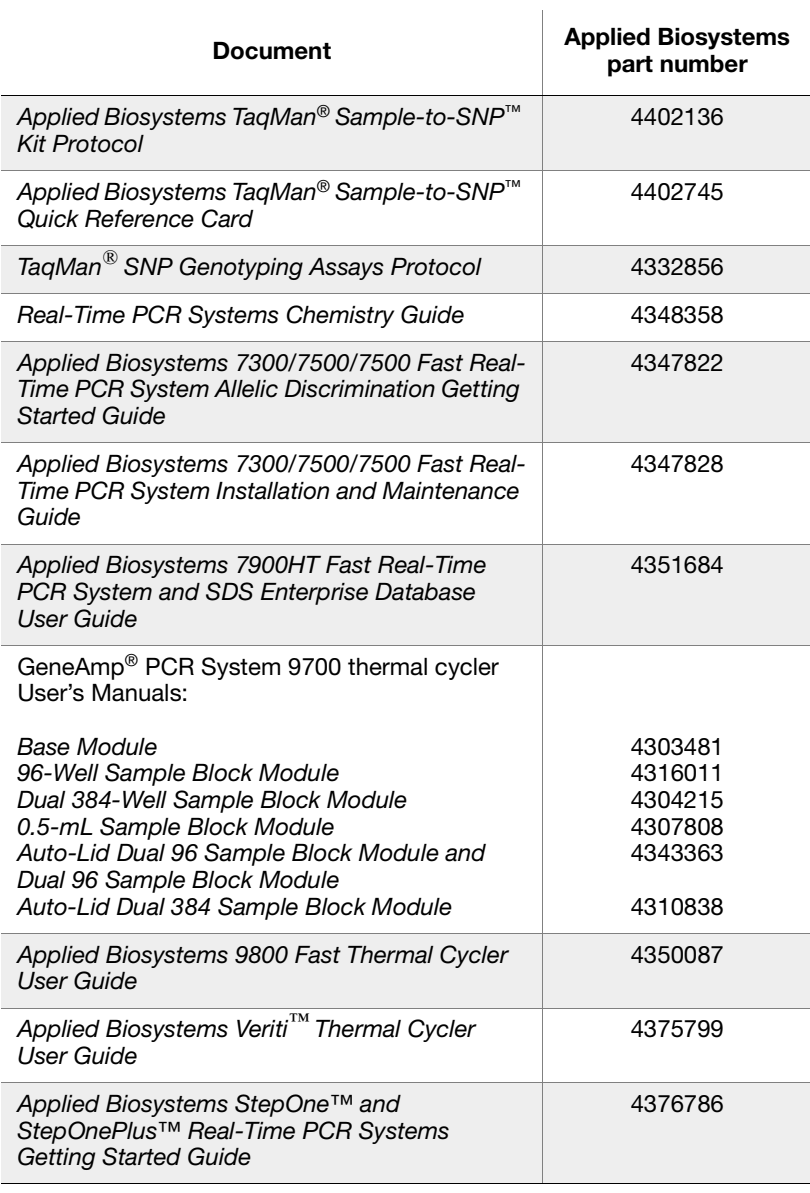

**Note:** For additional documentation, see "How to obtain support" on page 41.

### **How to obtain support**

For the latest services and support information for all locations, go to **www.appliedbiosystems.com**, then click the link for **Support**.

At the Support page, you can:

- Access worldwide telephone and fax numbers to contact Applied Biosystems Technical Support and Sales facilities.
- Search through frequently asked questions (FAQs)
- Submit a question directly to Technical Support
- Order Applied Biosystems user documents, MSDSs, certificates of analysis, and other related documents
- Download PDF documents
- Obtain information about customer training
- Download software updates and patches

**Send us your comments** Applied Biosystems welcomes your comments and suggestions for improving its user documents. You can e-mail your comments to:

#### **techpubs@appliedbiosystems.com**

**IMPORTANT!** The e-mail address above is for submitting comments and suggestions relating only to documentation. To order documents, download PDF files, or for help with a technical question, see "How to obtain support" above.

#### **Worldwide Sales and Support**

Applied Biosystems vast distribution and service network, composed of highly trained support and applications personnel, reaches 150 countries on six continents. For sales office locations and technical support, please call our local office or refer to our Web site at **www.appliedbiosystems.com**.

Applied Biosystems is committed to providing the world's leading technology and information for life scientists.

#### **Headquarters**

850 Lincoln Centre Drive Foster City, CA 94404 USA Phone: +1 650.638.5800 Toll Free (In North America): +1 800.345.5224 Fax: +1 650.638.5884

07/2010

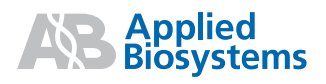